# **JavaSwing**

JavaSwing is an object in JVM (Java Virtual Machine) that represents a parent window for graphic objects created in Java. It allows to create the elements of graphical user interface within the picture script run by [graphic library](http://java.sun.com/docs/books/tutorial/uiswing/).

## **Creating JavaSwing object**

1. In the [Drawing toolbar](https://doc.ipesoft.com/display/D2DOCV11EN/Drawing) click the button **JavaSwing** .

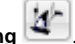

- 2. Point the mouse cursor to the position of the first object corner and click.
- 3. Point the mouse cursor to the position of the diagonal object corner and click.

## **Control**

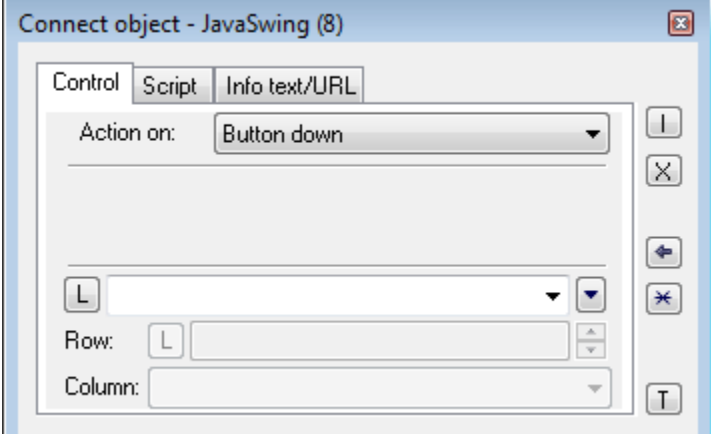

The parameters placed on the tab are identical with the parameters on the tab [Control](https://doc.ipesoft.com/display/D2DOCV11EN/Connect+Object#ConnectObject-ovladanie) of the **Connect object** palette.

## **Script**

#### **Reference variable**

Specifies the name of JavaSwing object in the form of reference variable for use in the picture script.

#### Metadata

Assignment of application data ([metadata](https://doc.ipesoft.com/display/D2DOCV11EN/Metadata)) to a graphic object. If the object contains some metadata, the name of the first record will be displayed in the button. Multiple records are indicated by ",...".

Event

Parameter is not important for JavaSwing.

### **Info text/URL**

Info text

Text to display as a tooltip when user points the mouse cursor to the object in the picture opened in process [D2000 HI.](https://doc.ipesoft.com/display/D2DOCV11EN/D2000+HI+-+Human+Interface) Possibility to use the [Dictionary](https://doc.ipesoft.com/pages/viewpage.action?pageId=3443207) (to open press **CTRL+L**).

## **URL**

Definition of URL address to open a web page from a picture. The address may be set also in the picture script by the function [%HI\\_SetOBJURL](https://doc.ipesoft.com/display/D2DOCV11EN/HI_GetOBJURL).

## **Note relating to D2000 Thin Client**

Java Swing can not be implemented in Thin Client. For more rules see the page [Drawing rules and object properties for D2000 Thin Client](https://doc.ipesoft.com/display/D2DOCV11EN/Drawing+rules+and+object+properties#Drawingrulesandobjectproperties-graf_obj).

## **Related pages:**

[Drawing graphic objects](https://doc.ipesoft.com/display/D2DOCV11EN/Drawing+Graphic+Objects) [Graphic object manipulation functions](https://doc.ipesoft.com/display/D2DOCV11EN/Graphic+Object+Manipulation+Functions)